#### AUFGABE 6: EXTENDED SCOPE

In dieser Aufgabe wird das Oszilloskop um die Ausgabe des Zeitbereichsignals und eine Befehlsschnittstelle erweitert. Hierfür wird eCos im ereignisgesteuerten Betrieb verwendet – vergeben Sie die Prioritäten nach dem Rate Monotonic Algorithm (RMA).

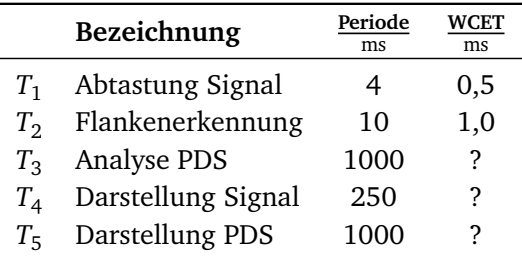

Die Deadline entspricht jeweils der Periode.

- *T*<sup>1</sup> Tastet den ADC ab (ezs\_adc\_get) und fügt die Werte in einen Ringpuffer der Größe 64 (TIME\_DOMAIN\_LENGTH) ein.
- *T*<sup>2</sup> Simuliert in der einfachen Übung nur Laufzeit.
- *T*<sup>3</sup> Liest die Werte aus dem Ringpuffer und ruft zur PDS-Analyse die vorgegebene Funktion ezs\_easy\_pds() auf.
- *T*<sup>4</sup> Stellt das abgetastete Signal mithilfe der vorgegebenen Funktion ezs\_plot() auf dem Framebuffer dar.
- *T*<sup>5</sup> Stellt die Ergebnis der PDS-Analyse durch Aufruf der ebenfalls gegebenen Funktionen ezs\_plot\_pds() auf dem Framebuffer dar.

Für den Datenaustausch zwischen *T*<sup>1</sup> , *T*<sup>3</sup> , *T*<sup>4</sup> und *T*<sup>5</sup> bieten sich globale Arrays an. Die Funktion ezs\_easy\_pds() legt ihre Ausgangswerte in ein Array der Größe 32 ab. Dieses können Sie direkt in ezs\_plot\_pds() nutzen. Die genaue Schnitt- ☞ PDS\_LENGTH stellenbeschreibung können Sie den Headerdateien entnehmen. Sie finden das « make doc oben genannte Aufgabensystem bereits in weiten Teilen in der Vorgabe, auch einige grundlegende globale Puffer und Daten sind von uns bereits angelegt worden. Die Vorgabe soll Ihnen die Aufgabe erleichtern, Sie müssen sich aber nicht zwingend daran halten. Globale Definitionen finden sich zur besseren Lesbarkeit in der Datei config.h, welche Sie ebenfalls im Projektverzeichnis vorfinden.

Übernehmen Sie bei Bedarf – wie in den vorherigen Übungen – Ihre Implementierung der Hilfsfunktionen ms\_to\_cyg\_ticks(), ms\_to\_ezs\_ticks() und ezs\_simulate\_wcet() in die Vorgabe. Mittels make sanity-**test** haben Sie wieder die Möglichkeit, Ihre Implementierung grundlegend zu prüfen.

# **1 Aufgabenstellung**

*Nach dem erfolgreichen Aufsetzen des* build*-Verzeichnisses können Sie sich mittels* make doc *eine Übersicht über alle in* libEZS *bereitgestellten Funktionen inklusive deren Dokumentation erzeugen.*

*Denken Sie daran, Ihren Quellcode nach vollständiger Bearbeitung noch vor dem Beginn der Rechnerübung abzugeben. Rufen Sie hierzu in Ihrem* build*-Verzeichnis* make submit *auf.*

#### **1.1 Laufzeitmessung:**

#### **Aufgabe 1**

Ergänzen Sie die Vorgabe so, dass die Aufgaben ihre Funktion auch erfüllen (das PDS muss gezeichnet werden) und simulieren Sie die WCET soweit oben angegeben.

#### **Aufgabe 2**

Messen Sie die Laufzeit von *T*<sup>3</sup> , *T*<sup>4</sup> und *T*<sup>5</sup> (sinnvoll!) und nehmen Sie das Maximum als Annäherung für die WCET.

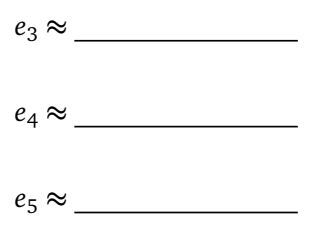

*Antwort:*

#### **1.2 Implementierung der aperiodischen Steuerung:**

In dieser Teilaufgabe sollen Sie das Oszilloskop um eine externe Steuerung über die serielle Verbindung erweitern. Die Verarbeitung der eingelesenen Befehle ist eine typische aperiodische Aufgabe, die durch folgendes Aufgabensystem bewältigt werden soll:

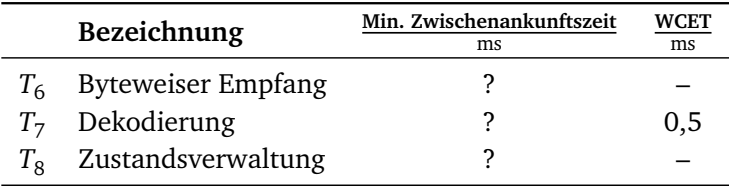

- *T*<sup>6</sup> baut aus den empfangenen Zeichen eine Zeichenkette auf. Hierfür wird die Funktion packet\_receive() genutzt.
- $T_7$  untersucht die vollständige Zeichenkette und extrahiert mittels decode\_command() gültige Befehle.
- *T*<sup>8</sup> wertet die Befehle aus und verwaltet eine Zustandsmaschine für das System.

Der Datenaustausch zwischen der ISR,  $T_6$  und  $T_7$  erfolgt wieder über globale Puffer. Zeichen dürfen in dieser Lösung also verloren gehen! **Implementieren** Sie die komplette Funktionalität von  $T_6$  und  $T_7$  in den beiden angegebenen **Funktionen, also nicht direkt in Fäden/ISR/DSR, dies erleichtert Ihnen spätere Teilaufgaben.**

Das System soll folgende Kommandos auswerten können:

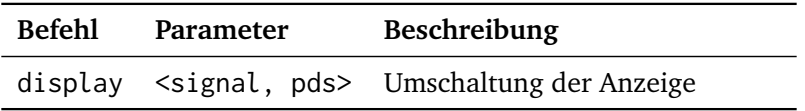

#### **Aufgabe 3**

Bestimmen Sie auch für diese neuen Aufgaben die WCET durch eine Annäherung mittels Laufzeitmessung. *Hinweis: Teile dieser Werte werden Sie im Verlauf der Aufgabe eintragen.*

#### **Aufgabe 4**

Lesen Sie in der ISR jedes Zeichen einzeln aus und machen Sie dieses der zu- ☞ ezs\_serial\_getc() gehörigen DSR bzw. *T*<sup>6</sup> zugänglich. Sie können dazu auf ihre Lösung aus der Aufgabe "Antwortzeit" zurückgreifen. Die DSR bzw. T<sub>6</sub> nutzt die von Ihnen zu implementierende Funktion enum CommandStatus packet\_receive(char byte) um einzelne Zeichen bis zum nächsten Zeilenvorschubzeichen 'n' zu puffern. Halten Sie die Implementierung der Funktion so kurz wie möglich. Achten Sie dabei auf speicherkorrekte Implementierung und die Repräsentation von Zeichenketten (engl. *strings*) in C.

Die Funktion kehrt bei erfolgreichem Paketempfang mit CommandComplete zurück und setzt den Puffer zurück. Ist noch kein Zeilenvorschubzeichen empfangen worden, so kehrt sie mit CommandIncomplete zurück. Achten Sie drauf, dass Ihr cutecom (oder das Terminalprogramm für serielle Schnittstellen Ihrer Wahl) ausgehende Befehle mit genau einen Zeilenvorschubzeichen terminiert (cutecom Einstellung: "LF line end"). Zudem muss wahrscheinlich eine Zeichenverzögerung ("char delay") von einigen Millisekunden konfiguriert werden, um die Befehle korrekt zu empfangen.

*Antwort:*

#### **Aufgabe 5**

Nachdem ein Kommando vollständig empfangen wurde, muss es dekodiert werden. Implementieren Sie hierfür die Funktion enum Command decode\_command(void). Sie versucht die empfangene Zeichenkette zu interpretieren und daraus gültige Kommandos zu dekodieren. Wir empfehlen Ihnen als Rückgabewert der Funktion das vorgegebene enum<sup>[1](#page-3-0)</sup> Command zu nutzen, welches die zwei möglichen Befehlskombinationen als Bitmaske kodiert.

Die Funktion wird erst in der nachfolgenden Teilaufgabe tatsächlich aufgerufen. Verwenden Sie die Funktion strncmp(), um Zeichenketten zu vergleichen. Wieso ☞ man 3 ist es grundsätzlich sinnvoll strncmp() anstatt strcmp() zu verwenden? Welche Größe muss strncmp() als Länge übergeben werden? Wieso?

<span id="page-3-0"></span><sup>1</sup>[https://en.wikipedia.org/wiki/Enumerated\\_type#C\\_and\\_syntactically\\_similar\\_](https://en.wikipedia.org/wiki/Enumerated_type#C_and_syntactically_similar_languages) [languages](https://en.wikipedia.org/wiki/Enumerated_type#C_and_syntactically_similar_languages)

#### *Antwort:*

#### **Aufgabe 6**

Vor der weiteren Umsetzung der Steuerung müssen Sie nun zunächst die minimale Zwischenankunftszeit der aperiodischen Aufgaben  $T_6$  bestimmen. Wie können sie diese ermitteln? Welchen Wert für die minimale Zwischenankunftszeit erhalten Sie? *Hinweis:* Es existieren verschiedene Ansätze um diese Parameter zu ermitteln. Wovon hängt Ihre Entscheidung ab?

*Antwort:*

## **Aufgabe 7**

Welche minimale Zwischenankunftszeit ergibt sich daraus für *T*<sub>7</sub>? Haben Sie als Entwickler Möglichkeiten diesen Entwurfsparameter zu vergrößern?

*Antwort:*

#### **1.3 Abbildung der aperiodischen Steuerung:**

#### **Aufgabe 8**

Rufen Sie nun decode\_command() an geeigneter Stelle auf und realisieren Sie nacheinander die drei verschiedenen Ausführungskonzepte für aperiodische Aufgaben (Unterbrecher-, Hintergrundbetrieb, periodischer Zusteller). Messen Sie jeweils die Antwortzeit von *T*<sub>7</sub>.

## ÜBUNGEN ZU ECHTZEITSYSTEME 18.06.2024

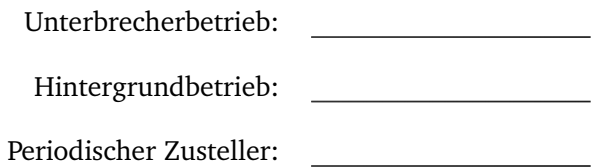

Falls Sie den Task T<sub>7</sub> aufgrund des Aufrufkontextes nicht ausführen können, so genügt es die Funktion decode\_command() als Implementierung von  $T<sub>7</sub>$  an geeigneter Stelle direkt aufzurufen. Für zwei der drei Konzepte benötigen Sie jetzt einen eigenständigen Faden. Beachten Sie die ermittelte Zwischenankunftszeit und nutzen Sie das Prioritätsgefüge aus. **Achten Sie darauf, dass Ihnen der Code der jeweiligen Variante erhalten bleibt.**

Es bietet sich hierfür an, für die verschiedenen Varianten entsprechende Konfigurationsoptionen in config.h anzulegen, um das gewünschte Verhalten zum Übersetzungszeitpunkt festlegen zu können.

#### **Aufgabe 9**

Welches Problem ergibt sich aus der Nutzung der globalen Puffer zum Datenaustausch? Bedenken Sie auch logische Abhängigkeiten zwischen den beteiligten Aufgaben. Wie könnte man dieses Problem vermeiden (Implementierung nicht erforderlich)?

*Antwort:*

## **1.4 Umschaltung der Anzeige:**

#### **Aufgabe 10**

Verwenden Sie nun *T<sub>8</sub> für die Implementierung einer Zustandsmaschine. Diese* prüft einkommende Befehle und passt eine *globale Zustandsvariable* an. Stellen Sie hierfür Teilaufgabe  $T_7$  auf Hintergrundbetrieb ein. Auch für diese Zustandsvariable bietet es sich an ein enum zu verwenden. Da T<sub>8</sub> nur bei Empfang eines gültigen Kommandos ausgeführt werden soll, eignet sich das *eCos-Event-Konzept* für das Aufwecken dieses Fadens und die Weitergabe des empfangenen Befehls. *Nützliche Fragestellungen während der Implementierung:* Welche Variante zur Überprüfung der Events muss hier verwendet werden? Welche Betriebszustände können auftreten

und müssen von *T*<sup>8</sup> abgebildet werden? Wie müssen die weiterhin periodischen Aufgaben  $T_1$  bis  $T_5$  in Abhängigkeit vom Betriebszustand verhalten? **Hinweis:** Sichern Sie diese Lösung für die spätere Abgabe als app\_no\_modeswitch.c!

## **1.5 Betriebswechsel:**

Für die verschiedenen Betriebsmodi sind unterschiedliche Teilmengen von Aufgaben notwendig. Es bietet sich also an, einen *Betriebswechsel* durchzuführen, um das System optimal auf seine jeweilige Aufgabe auszurichten und somit Ressourcen zu sparen.

## **Aufgabe 11**

Nutzen Sie  $T_8$  für einen Betriebswechsel und stoppen Sie die aktivierenden Alarme aller unnötigen Aufgaben bei einem Zustandswechsel.

## **Aufgabe 12**

Wo sehen Sie die Vorteile eines expliziten Betriebswechsels? Wo liegen die Herausforderungen?

*Antwort:*

# **2 Erweiterte Aufgabe**

*Die Erweiterten Übungsaufgaben sind nur für Teilnehmer verpflichtend, die das 7,5- ECTS-Modul belegen. Wir werden Sie natürlich auch dann bei der Bearbeitung unterstützen, wenn Sie diese Teilaufgaben freiwillig bearbeiten.*

Passen Sie Ihr Aufgabensystem an die folgende leicht veränderte Version an:

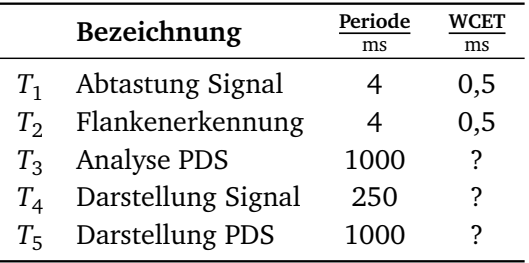

FAU Erlangen-Nürnberg — Lehrstuhl für Informatik 4 <https://sys.cs.fau.de>

Übernehmen Sie die aperiodischen Aufgaben  $T_6 - T_8$  direkt aus Ihrer bisherigen Implementierung.

#### **2.1 Implementierung der Triggerfunktionalität:**

Ein Trigger wird dazu verwendet, die Ausgabe eines Oszilloskops auf die Frequenz des Signals zu synchronisieren und so eine stabile Anzeige des Signalverlaufs zu erreichen – d. h. das Signal "wandert" nicht mehr. Ziel ist es, Aufgabe  $T_2$  um eine entsprechende Flankenerkennung für das vom ADC eingelesene Signal zu ergänzen.

#### **Aufgabe 13**

**Hinweis:** Sicher Sie zunächst ihre bisherige Lösung für die spätere Abgabe als app\_basic\_ex.c!

Implementieren Sie die Flankenerkennung in  $T_{2}$  so, dass sie bei einer fallenden oder steigenden Flanke ein Trigger-Ereignis erkennt. Anstatt eine einstellbare Pegelhöhe zu implementieren, können Sie davon ausgehen, dass eine steigende Flanke vorliegt, wenn der aktuelle Wert des Signals größer als 188 (TRIGGER\_LEVEL) und der vorherige Wert kleiner als 188 ist. Der Zusammenhang für eine fallende Flanke verhält sich umgekehrt.

Die **Darstellung** im Trigger-Betrieb unterscheidet sich von der bisherigen und **erfolgt aperiodisch**:

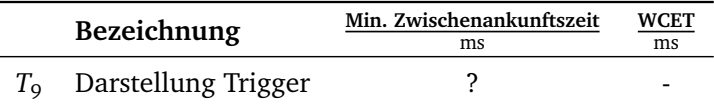

#### **Aufgabe 14**

Implementieren Sie diese Aufgabe *T*<sup>9</sup> , welche die bis zum Trigger-Ereignis von *T*<sup>1</sup> aufgezeichneten Werte in zeitlich korrekter Reihenfolge mittels ezs\_plot() darstellt. Nutzen Sie *Events* um die Aufgaben  $T_1$  und  $T_2$  geeignet zu koordinieren. Beachten Sie hierbei, dass  $T_1$  in jedem Fall weiter Daten aufzeichnen muss und somit *T*<sup>9</sup> nicht auf denselben Daten arbeiten kann. Nutzen Sie den *Mailbox-Mechanismus* von eCos um dieses Problem zu lösen. Ist ein periodisches Aufwecken der Aufgabe T<sub>2</sub> über einen Alarm notwendig?

*Antwort:*

## **2.2 Steuerung der Funktionalität:**

Um die Nutzung der Triggerfunktionalität konfigurierbar zu machen, soll die Oszilloskopsteuerung um folgende Kommandos erweitert werden:

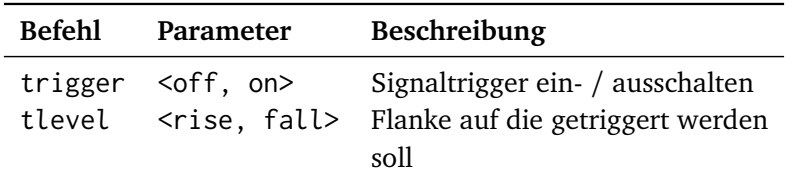

## **Aufgabe 15**

Vervollständigen Sie nun die Steuerung der Oszilloskopfunktionen. Aus den neuen Kommandos (trigger, tlevel) ergeben sich zusätzliche Betriebsmodi – welche?

#### *Antwort:*

Bei aktivierter Trigger-Funktion erfolgt die Anzeige (Zeitsignal) aperiodisch, sonst periodisch (Zeitsignal oder PDS).

#### **2.3 Mögliche Entwurfsalternativen:**

#### **Aufgabe 16**

Das von uns vorgeschlagene Aufgabensystem und die implizite/explizite Umsetzung der enthaltenen Abhängigkeiten stellen nur eine Entwurfsmöglichkeit dar. Entwerfen Sie eine weitere Variante des kompletten Aufgabensystems und versuchen Sie hierbei möglichst alle Abhängigkeiten, die bisher implizit koordiniert wurden, auf eine andere Art und Weise umzusetzen. Welche Aufgaben müssen zwingend von Alarmen aktiviert werden? Welche lassen sich durch logische Abhängigkeiten realisieren?

*Antwort:*

# **Aufgabe 17**

Bauen Sie Ihre Implementierung gemäß des zuvor gewählten Entwurfsmusters um.

*Antwort:*

## **Hinweise**

- Bearbeitung: Gruppe mit je drei Teilnehmern.
- Abgabefrist: 08.07.2024 (23:59) ☞ make submit
- Fragen bitte an i4ezs@lists.cs.fau.de